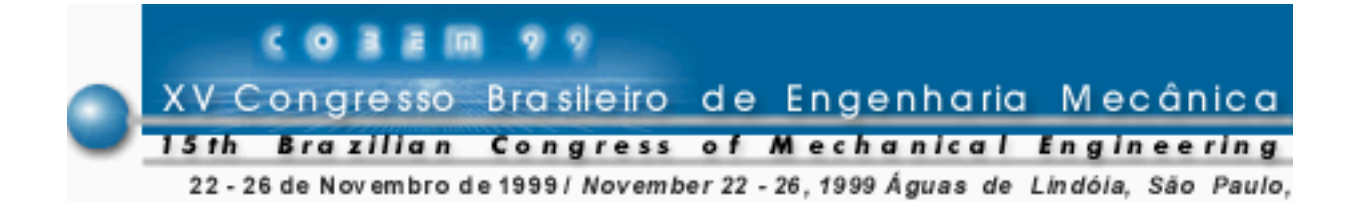

# **SISTEMAS ESPECIALISTAS – DIMENSIONAMENTO DE ENGRENAGENS CILÍNDRICAS DE DENTES RETOS**

**de Marco Filho, Flávio Avilés, A. E. L.** Universidade Federal do Rio de Janeiro, Departamento de Engenharia Mecânica Cx. P. 68503 – 21945-970 – Rio de Janeiro, RJ, Brasil

*Resumo. Com o objetivo de auxiliar o projetista na tarefa de especificação e dimensionamento dos elementos mecânicos e diminuir o tempo gasto durante o desenvolvimento de projetos de máquinas, foi elaborado, desenvolvido e implementado um sistema computacional especialista no dimensionamento de engrenagens cilíndricas de dentes retos. O algoritmo apresentado é uma poderosa ferramenta que fornece de forma segura, rápida, em ambiente amigável e de fácil utilização, as dimensões, a geometria e os materiais mais adequados a uma dada transmissão, permitindo ainda a análise de diversas outras configurações. Apresenta no final um desenho mecânico da engrenagem selecionada/dimensionada em formato AutoCad.*

*Palavras-chave: Sistemas Especialistas, Engrenagens, Elementos de Máquinas*

# **1. INTRODUÇÃO**

Um sistema especialista é um programa de computador que simula o raciocínio de um especialista em um determinado campo do conhecimento. É composto de uma base de conhecimento, na qual estão registradas as regras de raciocínio utilizadas pelo especialista e de uma máquina de inferência, que promove o encadeamento destas regras do raciocínio.

O sistema especialista proposto tem por finalidade auxiliar o projetista durante o desenvolvimento de projetos mecânicos, utilizando o computador para executar as tarefas mais cansativas e repetitivas e portanto mais susceptíveis a erro, como cálculos e a procura de dados em tabelas e gráficos. Possibilita a redução do tempo gasto na elaboração de projetos mecânicos, aumentando também a eficiência por permitir a avaliação de diversas possibilidades e configurações de montagem.

É importante salientar que um sistema especialista deve apresentar o melhor resultado, de acordo com critérios preestabelecidos pelo projetista e permitir-lhe a avaliação e escolha de outros resultados.

O sistema especialista desenvolvido neste trabalho tem como principal tarefa o dimensionamento de engrenagens cilíndricas de dentes retos mais adequadas às condições de operação especificadas pelo projetista. Além disso é possível fazer o estudo, para uma mesma engrenagem, das tensões atuantes nos dentes, utilizando mais de cem materiais distintos

disponíveis nos arquivos do programa. Um desenho mecânico da engrenagem, em duas vistas, em escala adequada e em formato de AutoCad, é apresentado no final do dimensionamento.

As engrenagens escolhidas para a elaboração deste programa são as cilíndricas de dentes retos, normalizadas pela *American Gear Manufacturers Association* (AGMA).

O programa foi codificado em Delphi, linguagem que apresenta uma interface amigável com o usuário. A apresentação é agradável e tem-se as facilidades encontradas em qualquer "software for Windows". Isto torna possível que qualquer usuário, utilizando o programa pela primeira vez, já se sinta familiarizado com o ambiente.

### **2. DIMENSIONAMENTO DE ENGRENAGENS CILÍNDRICAS DE DENTES RETOS**

As engrenagens são elementos mecânicos utilizados para transmissão de torque e velocidade angular (Norton, 1996). Sua origem remonta de antes do ano de 2600 a.C. quando os chineses já as utilizavam em carruagens com complexos sistemas de transmissão. Aristóteles, em 400 a.C. escreveu sobre engrenagens dando a entender que esse mecanismo já era usual na sua época. No século 15 d.C. Leonardo da Vinci projetou diversos mecanismos incorporando vários tipos de engrenagens.

Atualmente é o mais utilizado método de transmissão devido a sua enorme versatilidade. São confeccionadas com os mais diversos processos de fabricação, nos mais diversos materiais, em diversos tamanhos e utilizadas para os mais diversos trabalhos. Para uma pequena estimativa de sua importância, tome-se como exemplo a indústria automobilística: em 1997 no Brasil, foram fabricados, apenas pelas 4 grandes montadoras, cerca de 100.000 carros de passeio por mês. Supondo dez engrenagens por caixa de marcha por automóvel, isto implicaria na produção de 10<sup>6</sup> engrenagens/mês para abastecer as montadoras. Esta estimativa não leva em consideração peças de reposição nem outras partes do automóvel, que utilizam engrenagens, nem outros veículos de transporte de carga ou motos. Se forem incluídas as indústrias de máquinas operatrizes, agrícolas, naval, eletrodomésticos, brinquedos, etc. o número de engrenagens a ser produzidas mensalmente atinge valores consideráveis.

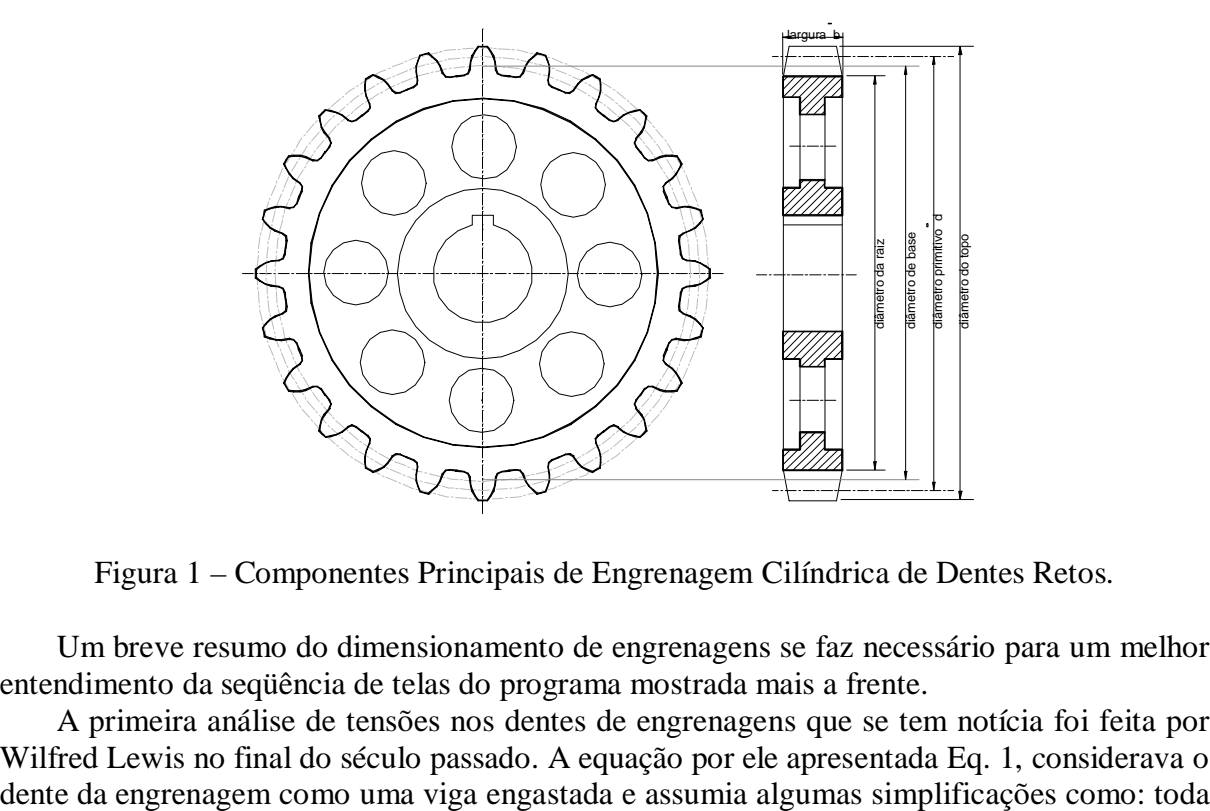

Figura 1 – Componentes Principais de Engrenagem Cilíndrica de Dentes Retos.

Um breve resumo do dimensionamento de engrenagens se faz necessário para um melhor entendimento da seqüência de telas do programa mostrada mais a frente.

A primeira análise de tensões nos dentes de engrenagens que se tem notícia foi feita por Wilfred Lewis no final do século passado. A equação por ele apresentada Eq. 1, considerava o

a carga concentrada no topo e em apenas um dente, a componente radial desprezada, a carga distribuída uniformemente ao longo do dente, e desgaste entre os dentes desprezível, além de o efeito de concentração de tensões não ser conhecido.

$$
\sigma_{\text{at}} = \frac{F_{t}}{b \cdot m \cdot Y} \tag{1}
$$

onde:  $F_t$  = componente tangencial da força total entre as engrenagens.

 $b =$  largura da face do dente. z  $m = \frac{d}{m} = m$ ódulo das engrenagens d = diâmetro primitivo da engrenagem z = número de dentes da engrenagem Y = fator de forma de Lewis. Y = f(z, ângulo de pressão-θ, espessura-e, altura-t)

A equação proposta por Lewis ainda hoje é utilizada para a seleção de engrenagens, porém com diversos fatores modificadores que foram introduzidos ao longo do tempo, devido ao aparecimento de melhores e mais precisos processos de fabricação, utilização de materiais mais resistentes, uma crescente demanda por engrenagens mais duráveis e confiáveis, etc.

#### **2.1 Critérios de Dimensionamento**

As engrenagens são normalmente dimensionadas a partir de dois critérios distintos: o critério de tensões ou flexão e o critério de desgaste. Ambos levam em consideração a tensão variável ao longo do dente.

O critério de tensões verifica se a tensão atuante excede a resistência do material da engrenagem. A AGMA recomenda a inclusão de alguns fatores à equação de Lewis, de modo a considerar os seguintes parâmetros: velocidade, precisão na fabricação, divisão da carga entre os dentes em contato (razão de contato), concentração de tensões, choque entre os dentes e rigidez na montagem. Assim a Eq.1 se torna:

$$
\sigma_{AGMA} = \frac{F_t}{K_v \cdot b \cdot m \cdot J}
$$
 (2)

onde:  $J = \frac{Y}{K_f \cdot m_n}$  = fator geométrico da AGMA,  $K_f$  = fator de concentração de tensões.  $m_n$  = razão de distribuição de carga no dente.  $K_v$  = fator dinâmico.

Tabela 1 – Fatores dinâmicos recomendados pela AGMA.

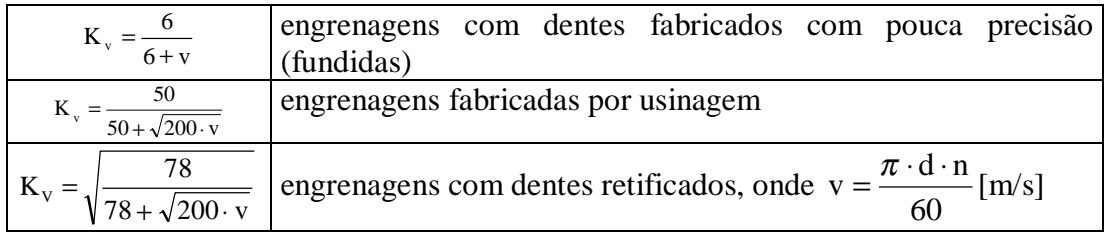

O critério de desgaste superficial verifica se a tensão de contato excede a resistência ao desgaste superficial do material correspondente a um dado número de ciclos.

A tensão superficial  $\sigma_H$ , atuante no dente da engrenagem é dada por:

$$
\sigma_{\rm H} = -C_{\rm p} \cdot \sqrt{\frac{F_{\rm t}}{K_{\rm v} \cdot b \cdot d \cdot I}}\tag{3}
$$

onde: ν = coeficiente de Poisson

E = módulo de elasticidade

θ = ângulo de pressão

i = relação de transmissão

$$
C_p = \sqrt{\pi \cdot \left[ \left( \frac{1 - v_1^2}{E_1} \right) + \left( \frac{1 - v_2^2}{E_2} \right) \right]}
$$
 = coefficiente elástico, só depende dos materiais (4)  
I =  $\frac{\sin \theta \cdot \cos \theta}{2} \cdot \frac{i}{i+1}$  = factor geométrico

#### **2.2. Fatores de segurança**

A AGMA recomenda que o fator de segurança no dimensionamento de engrenagens,  $n_{g}$ , pelo critério de tensões, não seja menor do que 2 e seja determinado conforme a Eq. 5.

$$
n_g = K_o.K_m.CS
$$
 (5)

onde:  $K_0$  = fator de sobrecarga,

 $K_m$  = fator de distribuição de carga,

CS = fator de segurança das tensões.

A resistência ao desgaste superficial, calculada através da Eq.5, possui outra gama de CS recomendada pela AGMA:

$$
S_{H} = S_{C} \cdot \frac{C_{L} \cdot C_{H}}{C_{T} \cdot C_{R}}
$$
 (6)

onde:  $S_c = 2.76$ .HB – 70 [MPa] = limite de resistência ao desgaste superficial do material, correspondente a  $10^8$  ciclos.

 $C_L$  = fator de vida.  $C_R$  = fator de confiabilidade  $C_T$  = fator de temperatura. (utilizar maior de que 1 se  $T > 120^\circ$ )  $C_H$  = fator de razão de durezas dos materiais das engrenagens.

Assim, tem-se:

Critério de tensões:

$$
CS_{\text{est}} = \frac{S_{y}}{\sigma_{\text{AGMA}}} \tag{7}
$$

Fadiga:

$$
CS_{\text{din}} = \frac{2 \cdot S_{\text{e}} \cdot S_{\text{ut}}}{(S_{\text{e}} + S_{\text{ut}}) \cdot \sigma_{\text{AGMA}}}
$$
(8)

Critério de desgaste superficial:

$$
CS_{\rm sup} = \frac{S_{\rm H}}{\sigma_{\rm H}}\tag{9}
$$

onde:  $S_y =$  limite de escoamento do material,

 $S_e$  = limite de resistência à fadiga,

 $S<sub>ut</sub>$  = tensão de ruptura do material.

# **3. CARACTERÍSTICAS PRINCIPAIS DO PROGRAMA**

Existem várias formas pelas quais o usuário pode entrar dados no programa. Os dados essenciais são a potência desejada em qualquer das três unidades permitidas (W ou kW, HP e CV), o módulo das engrenagens e uma combinação entre os seguintes dados: relação de transmissão, número de dentes ( $z_1$  ou  $z_2$ ) e rotação ( $n_1$  ou  $n_2$ ) das engrenagens. O programa retornará, em forma de tabela, o valor correspondente do nº de dentes e da rotação, a velocidade do ponto de contato das engrenagens, a força entre os dentes e a distância entre centros, conforme mostra a fig. 2.

As mensagens de aviso são:

"Número de dentes mínimo = 12", exigindo um novo valor para continuar

"Potência máxima = 25000 CV", idem,

"Relação de transmissão máxima = 1:8", idem.

Para apagar ou imprimir os dados da lista utilizam-se os botões <Apaga lista> e <Imprime lista>. O botão <Memorial de cálculo> apresenta os dados das caixas em forma de texto, podendo este ser impresso. A ajuda sobre cada termo da tela é obtida "clicando-se" sobre a palavra da tela onde haja dúvida.

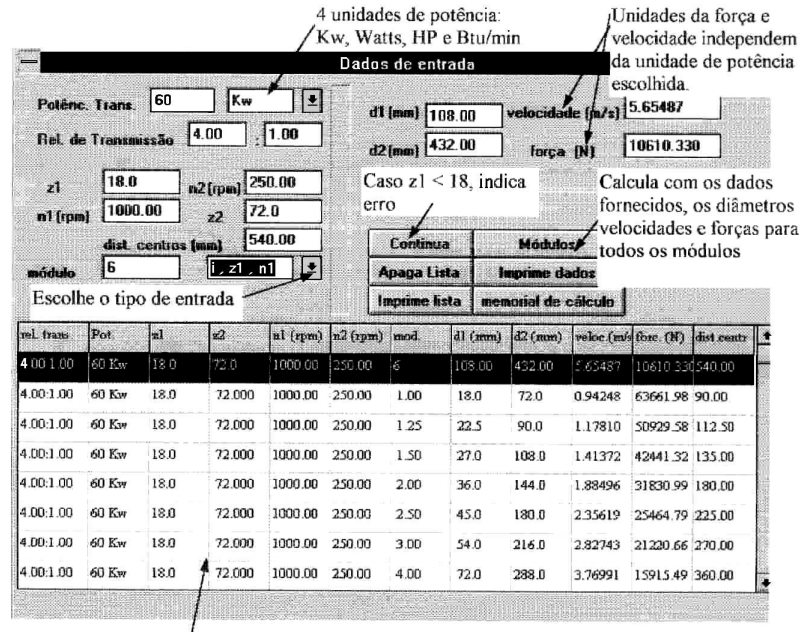

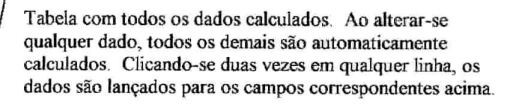

Figura 2 – Tela inicial - Entrada de Dados.

A próxima tela mostrada pelo programa é destinada a escolha do processo de fabricação da engrenagem para determinação do fator de velocidade. Nesta tela, fig.3ª, é selecionado o ângulo de pressão para determinação dos fatores geométricos de Lewis ou da AGMA e a opção <Tabelas> mostrada na fig. 3b, fornecerá os fatores Y e J para  $20^{\circ}$  e  $25^{\circ}$ .

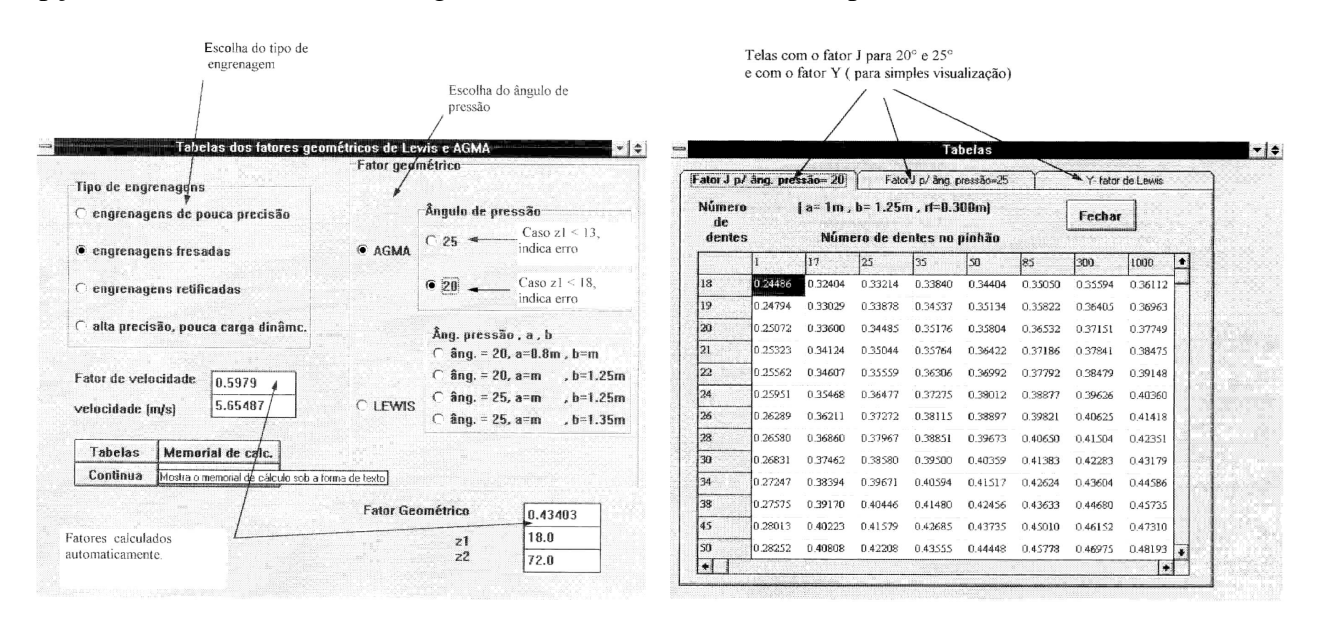

Figura 3 – a) Determinação dos fatores de velocidade e geométrico. b) Fatores Y e J.

Existem disponíveis nos arquivos do programa 9 tabelas distintas de materiais para a fabricação das engrenagens: British standard, aços de alta resistência, ligas de cobre, aços inox, ferro fundido, SAE, ligas de alumínio, alumínio fundido e usuário. Um duplo "click" sobre o material e surgirá o aviso de item escolhido, conforme a fig. 4a. A tecla <Adiciona> permite ao usuário editar um outro material, caso o desejado não esteja em nenhuma tabela. Surgirá uma tela de adição, conforme fig. 4b, onde as principais propriedades mecânicas do material e seu nome serão introduzidos e depois gravados, sendo automaticamente acessados cada vez que o programa for acionado.

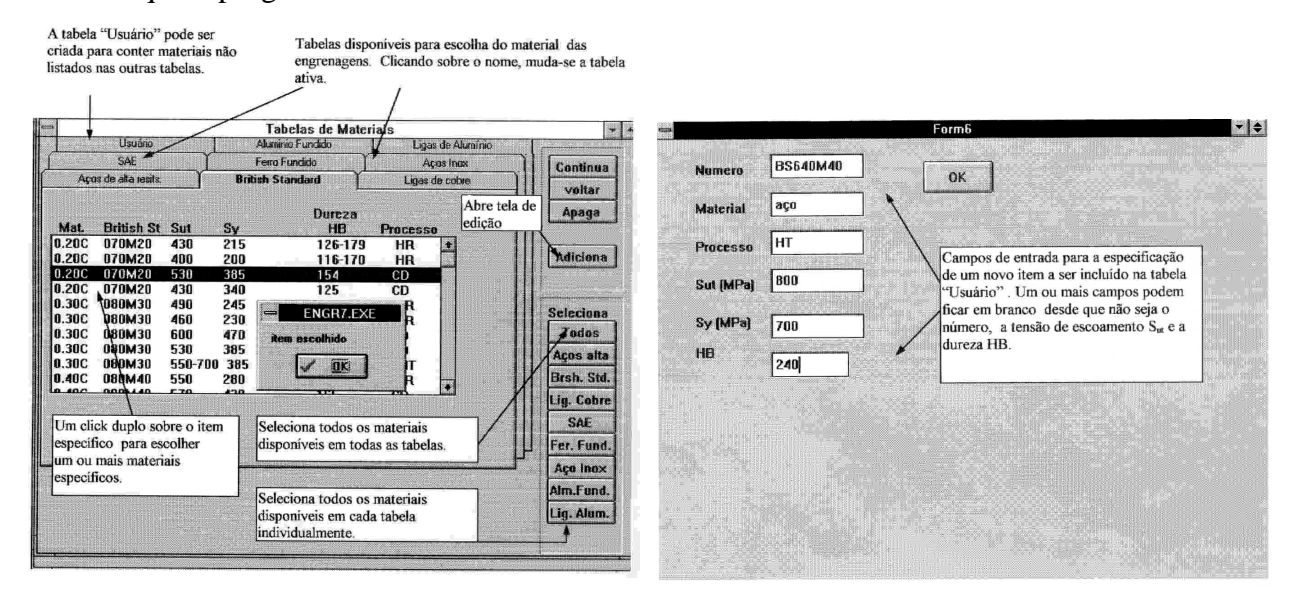

Figura 4 – a) Escolha do material para engrenagens. b) Adição de outros materiais.

A seguir são calculadas a tensão de flexão atuante no pinhão e na coroa e também são inseridas as características principais de operação das engrenagens, temperatura de trabalho, confiabilidade, etc., para o cálculo do limite de resistência à fadiga da engrenagem. O programa possui rotinas e procedimentos internos, baseados em gráficos e interpolação de tabelas, para a determinação dos fatores modificadores devido ao acabamento superficial, dimensão, etc. A maneira como os fatores são obtidos é mostrada ao "clicar-se" sobre o nome do fator em questão. O programa permite que o usuário altere manualmente qualquer dos fatores e avalie sua influência sobre o valor de Se.

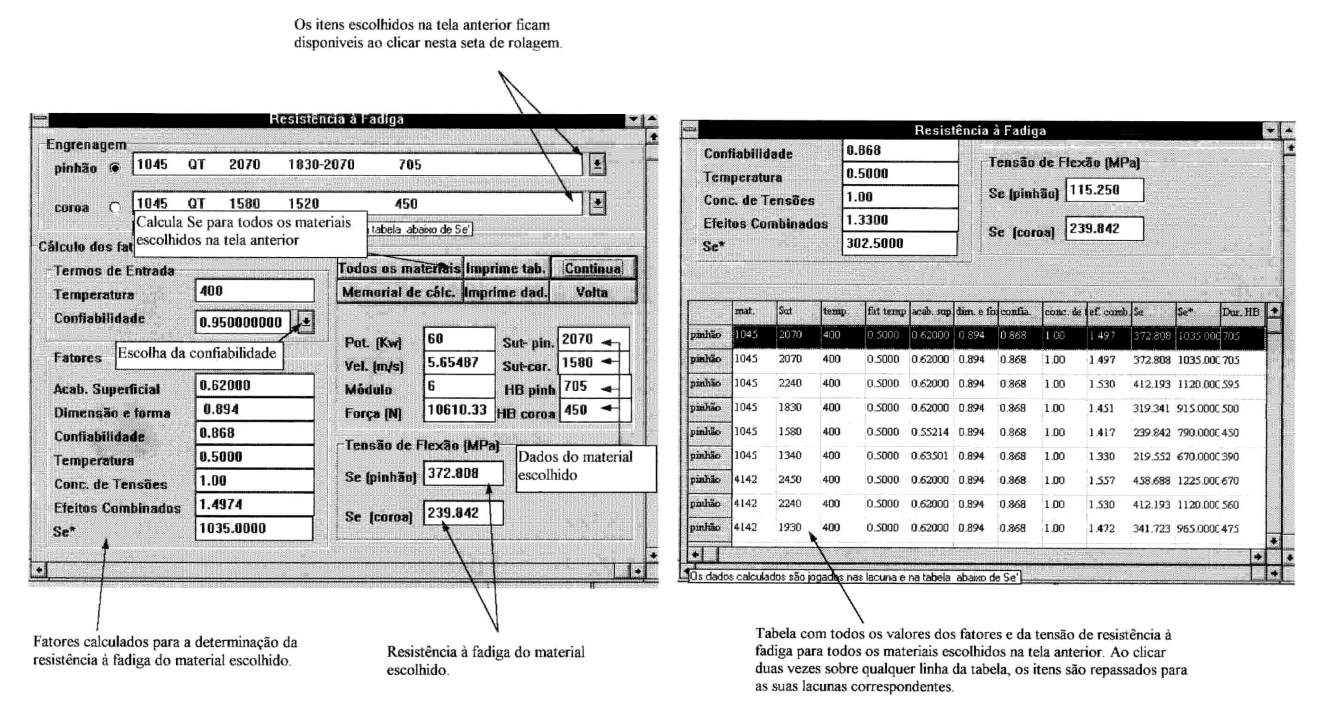

Figura  $5 - a$ ) Cálculo da resistência por fadiga. b) Fatores modificadores de  $S_e$ .

Na tela subsequente são determinados os CS contra a falha por fadiga. Para isso é necessário a determinação do tipo de choque e de montagem. As possibilidades são, a partir de uma variável dada (largura do dente, tensão de flexão ou o CS) são determinadas as outras duas. A tela apresenta valores limite para a largura, de acordo com a recomendação de que 9.m < largura < 14.m, apenas para orientar o usuário durante o processo de escolha. Não implica em nenhum tipo de limitação para o valor da largura. Um recurso disponível é a possibilidade do usuário determinar um intervalo de larguras e o incremento desejado.

Isto encerra o dimensionamento do par engrenado pelo critério de flexão. Também pode ser encerrado aqui o dimensionamento se for desejo do usuário. Todos os valores finais são armazenados e podem ser impressos.

Caso deseje prosseguir, a próxima tarefa é o dimensionamento das engrenagens pelo critério de desgaste superficial. A tela a seguir (fig. 7a) é reservada para o cálculo da tensão de compressão superficial. É necessário antes, a determinação do coeficiente elástico das engrenagens,  $C_p$ , que pode ser feito de dois modos. Utilizando a tabela fornecida ou digitando os valores do módulo de elasticidade dos materiais nos respectivos campos. O programa calcula o  $C_p$ , utilizando a Eq. 2.

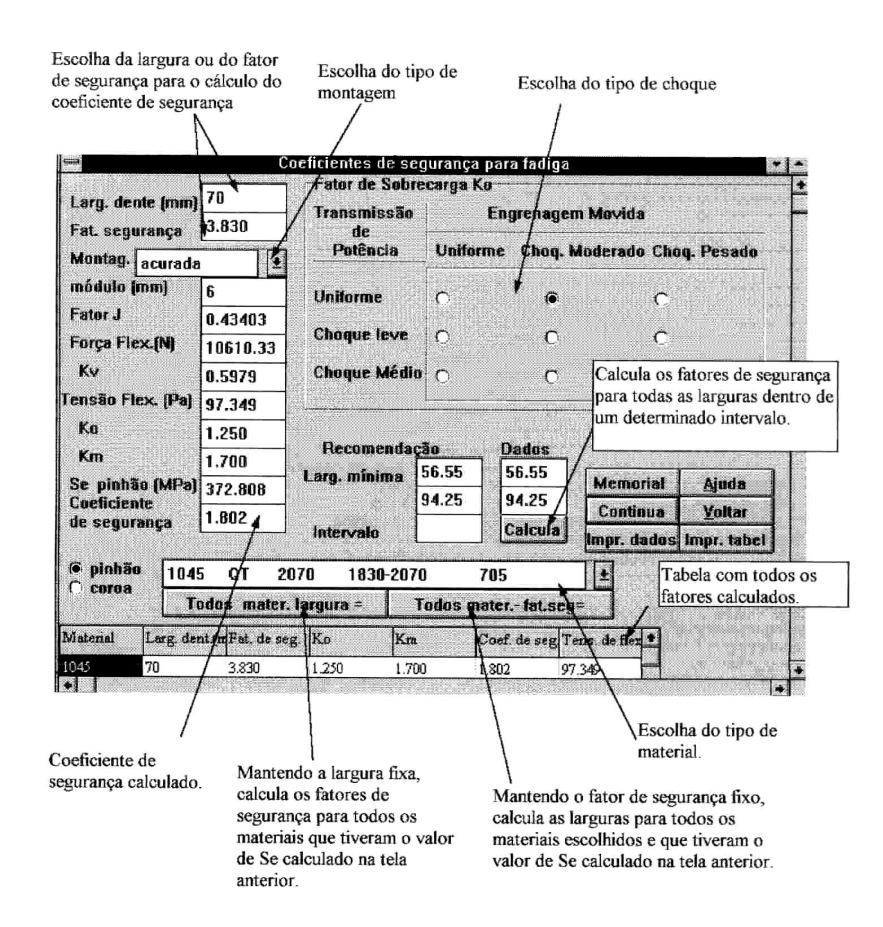

Figura 6 – Cálculo dos  $CS_{\text{dip}}$  para fadiga.

A próxima tela de dimensionamento (fig. 7b) é para a verificação da resistência à fadiga superficial através do cálculo do CS<sub>sup</sub>. Após a digitação da confiabilidade desejada e do número de ciclos suportado pelo dente da engrenagem até a ruptura. A resistência à fadiga, a carga permissível e os  $CS_{\text{sup}}$  do pinhão e da coroa são calculados automaticamente.

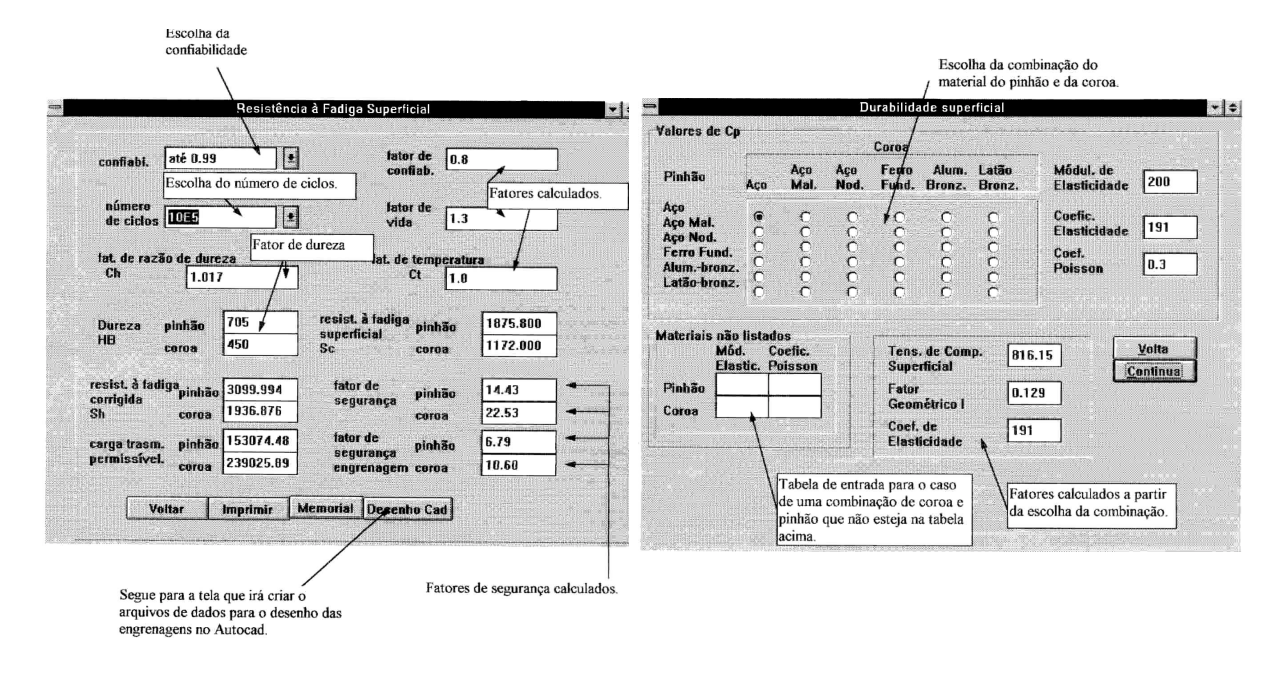

Figura 7 – a) Cálculo da tensão de compressão superficial. b)  $CS_{\text{sub}}$  para fadiga superficial.

Ao pressionar o botão DesenhoCad surgirá a última tela do programa com instruções para a geração de um arquivo com as dimensões das engrenagens. O AutoCad carregará o programa gerado e emitirá um comando para que a palavra <engrena> seja digitada no "prompt" abaixo da tela. Os desenhos surgirão na tela sem intervenção do usuário (fig 8). O perfil do dente é construído pela união de 20 pontos obtidos a partir da equação da evolvente, correspondente àquele diâmetro da engrenagem.

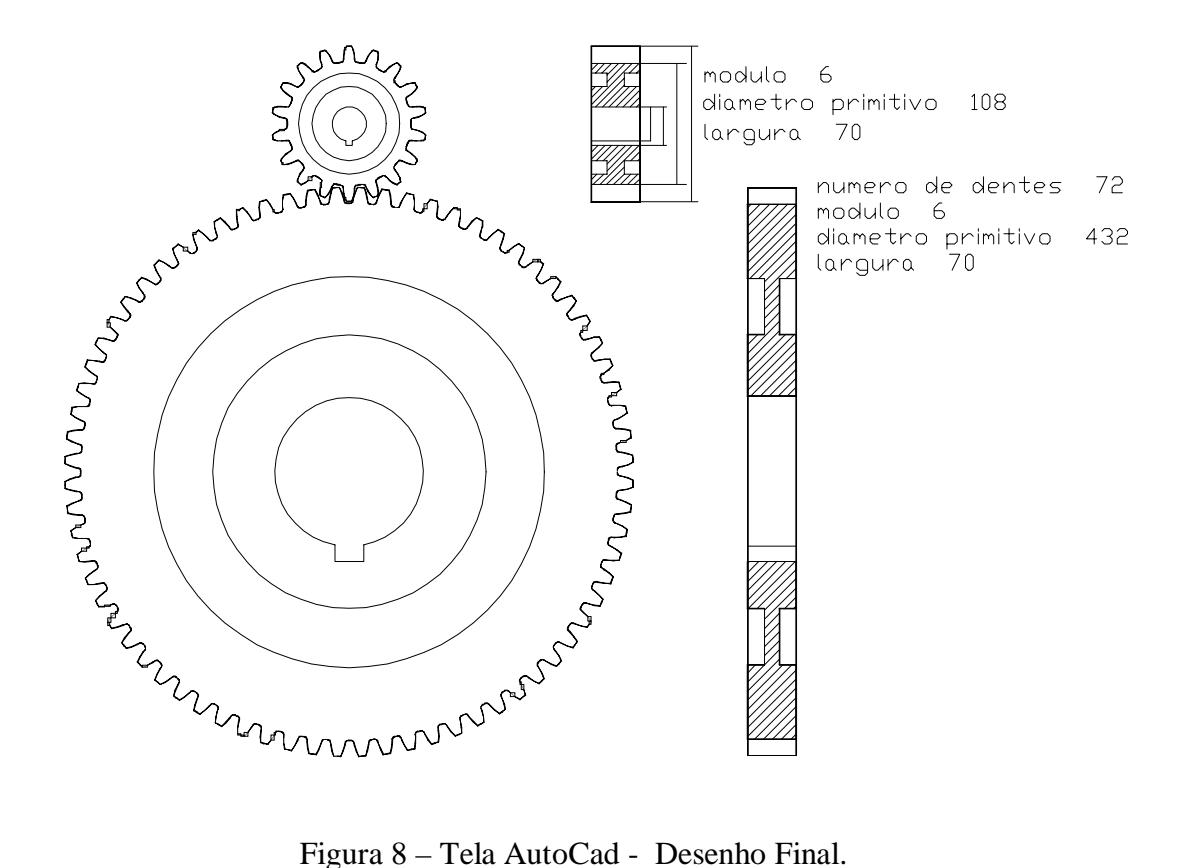

Feitos os desenhos do pinhão e da coroa em escala 1:1, o usuário deverá girar a coroa pressionando as teclas <+> ou <-> de modo a obter um perfeito engrenamento. Isto feito, deverá pressionar a tecla <f> e as engrenagens começarão a girar, simulando a operação.

### **4. CONCLUSÕES E COMENTÁRIOS FINAS**

O algoritmo desenvolvido oferece ao projetista uma ferramenta poderosa que determina, com rapidez, eficiência e exatidão de cálculos, as características mais importantes das engrenagens cilíndricas de dentes retos.

É interessante observar que o controle do projeto é do usuário. Toda e qualquer decisão é feita por ele, sendo função do programa apenas a orientação e exibição dos resultados.

O algoritmo foi elaborado e desenvolvido com especial preocupação em torná-lo simples, eficiente, auto explicativo e de fácil compreensão, tudo isto em um ambiente agradável e amigável.

Este programa é um sistema especialista do módulo ELEMENTOS DE MÁQUINAS, componente do Sistema Computacional de Projeto, desenvolvido no LEPAC – Laboratório de Ensino e Projeto Assistido por Computador – pertencente ao DEM/UFRJ. Outros sistemas especialistas já foram desenvolvidos ou estão em fase de desenvolvimento, tais como: molas

helicoidais de compressão, parafusos de união e transmissão, correias trapezoidais e correntes de rolos.

O encadeamento destes sistemas especialistas permitirá o desenvolvimento rápido e eficiente de projetos de máquinas.

### **REFERÊNCIAS**

- Dobrovolsky, V., and others, 1965, Machine Elements A textbook, First edition, Mir Publishers, Moscow.
- Juvinall. R.C., 1983, Fundamentals of Machine Components Design, First edition, Jonh Wiley and Sons, Singapore.
- Kramer, W., 1995, Programando em Autolisp, 1ª edição, ,Editora Makron books, São Paulo, SP, Brasil.
- Norton, R.L., 1996, Machine Design An Integrated Approach, First edition, Prentice Hall Inc., NJ, USA.
- Reshetov, D.N., 1978, Machine Design, First edition, Mir Publishers, Moscow.
- Stipkovic Filho, M., 1983, Engrenagens, 2<sup>ª</sup> edição, Editora Guanabara Dois S.A., Rio de Janeiro, RJ, Brasil.
- Spotts, M.F., 1985, Design of Machine Elements,  $6<sup>th</sup>$  edition, Prentice Hall Inc., New Jersey, USA.
- Shigley, J.E., 1986, Mechanical Engineering Design, First metric edition, McGraw Hill, New York, USA.
- Stokes, A., 1992, Gear Handbook- Design and Calculations, First edition, Butterworth Heinemann Ltd., Oxford, Great Britain.
- Shackelford, J. F., 1992, Introduction to Materials Science for Engineers, 3th edition, Macmillan Publising Co., New York, USA.
- Sandim, C.,L., de Marco, F.F. e Scieszko, J. L., 1995, Sistemas Especialistas Especificação de Correias Trapezoidais, - Anais do XIII COBEM/CIDIM, Belo Horizonte, MG, Brasil.
- Sandim, C. L., de Marco, F.F., 1997, Sistemas Especialistas Especificação de Corrente de Rolos, Anais do XIV COBEM, Bauru, SP, Brasil.

#### EXPERT SYSTEMS – SPUR GEARS DESIGN

### ABSTRACT

*Our intent was to help the mechanical engineering designer in the selection, the specification and the design phase of machine components and diminish the time expended on machine design, we succeeded in elaborating an expert computational system for evaluation of spur gears. The presented algorithm is an easy, fast, safe and powerful tool that gives the most suitable geometry and materials for a given transmission, allowing several analysis of many others configurations.*

Key words: Expert Systems, Spur Gears, Machine Design